# **REMATRÍCULAS 2021/1 Cursos Superiores**

## 15 a 21/05/2021 - **REMATRÍCULA**

#### 22 a 30/05/2021 - **AJUSTES DE REMATRÍCULA**

### 05/06/2021 – **Resultado final no Atestado de Matrícula, no Sistema Acadêmico - SIA**

No período de **REMATRÍCULA** você visualizará apenas as disciplinas para as quais já cumpriu os pré-requisitos na sequência do semestre em que está, conforme sua Matriz Curricular. Estará efetivamente matriculado nas disciplinas que selecionar, podendo fazer ajustes de 22 a 30/05.

No período de **AJUSTES** visualizará todas as disciplinas que estão sendo ofertadas e que poderá cursar, de acordo com sua Matriz Curricular. Nesta etapa, você fará solicitação de matrícula em disciplinas pendentes de semestres anteriores ou para aquelas que não exigem pré-requisito.

 A matrícula será homologada (efetivada) pelo Setor de Registros e pelos Coordenadores de Cursos, de acordo com o número de vagas existentes nas disciplinas.

Caso tenha dúvidas quanto aos pré-requisitos, consulte no SIA sua Situação da Matriz Curricular, conforme exemplo das figuras abaixo.

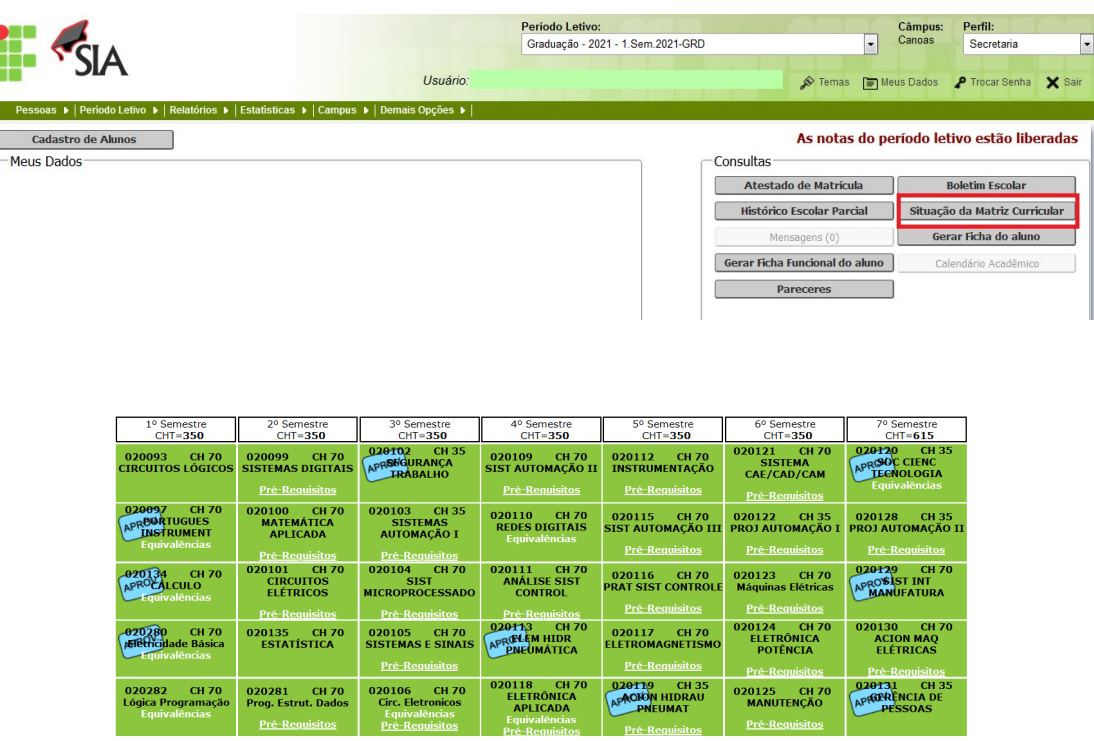

## **ACESSANDO O SIA –** sia.ifrs.edu.br

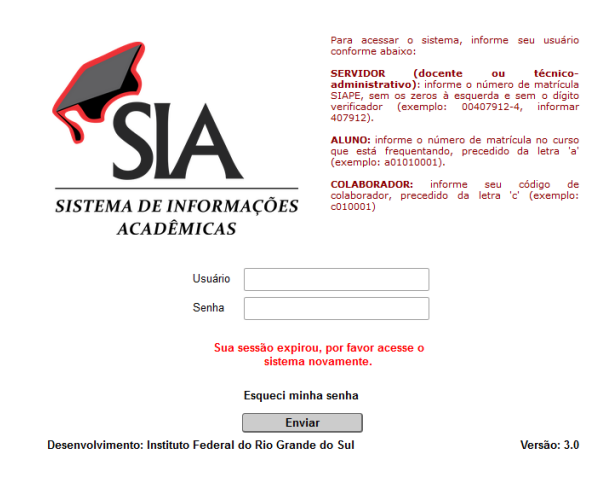

Login: número de matrícula precedido da letra 'a' - exemplo: a01010001

Senha: clicar em **Esqueci minha senha** para o sistema enviar uma senha automática para seu e-mail.

Verifique a caixa de spam. Caso não receba o e-mail, contate [registros.escolares@canoas.ifrs.edu.br](mailto:registros.escolares@canoas.ifrs.edu.br) Indicamos utilizar o navegador Firefox pois outros apresentam restrições ao sistema.

Na tela inicial, confirme se consta o Período Letivo 1.Sem.2021.

Caso conste outro, basta selecionar o período correto na seta destacada.

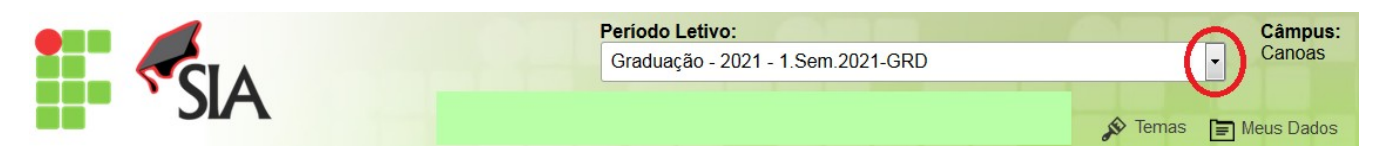

Nas datas previstas no cronograma, ao acessar o SIA aparecerá a seguinte tela:

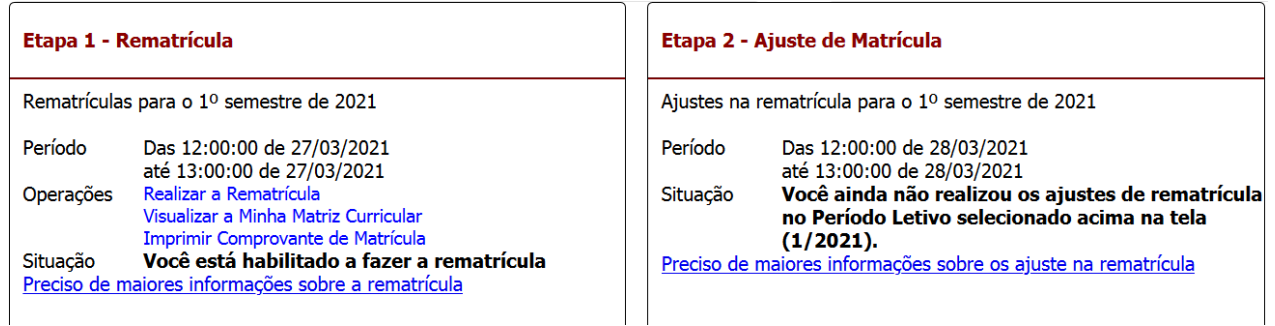

\* As datas utilizadas na imagem são exemplos. Você deve se guiar pelo cronograma de rematrículas.

De 15 a 21/05/2021, clique em Realizar a Rematrícula

Nos exemplos abaixo foram utilizadas imagens do período letivo 2020.

Lembre-se que para realizar sua rematrícula você deve selecionar o Período Letivo 1.Sem.2021.

 No período de Rematrícula aparecerão somente as disciplinas na sequência do semestre em que você está matriculado.

No exemplo, foi selecionado um aluno do 6º semestre, por isso as únicas disciplinas que aparecem para Rematrícula são as de 7º semestre

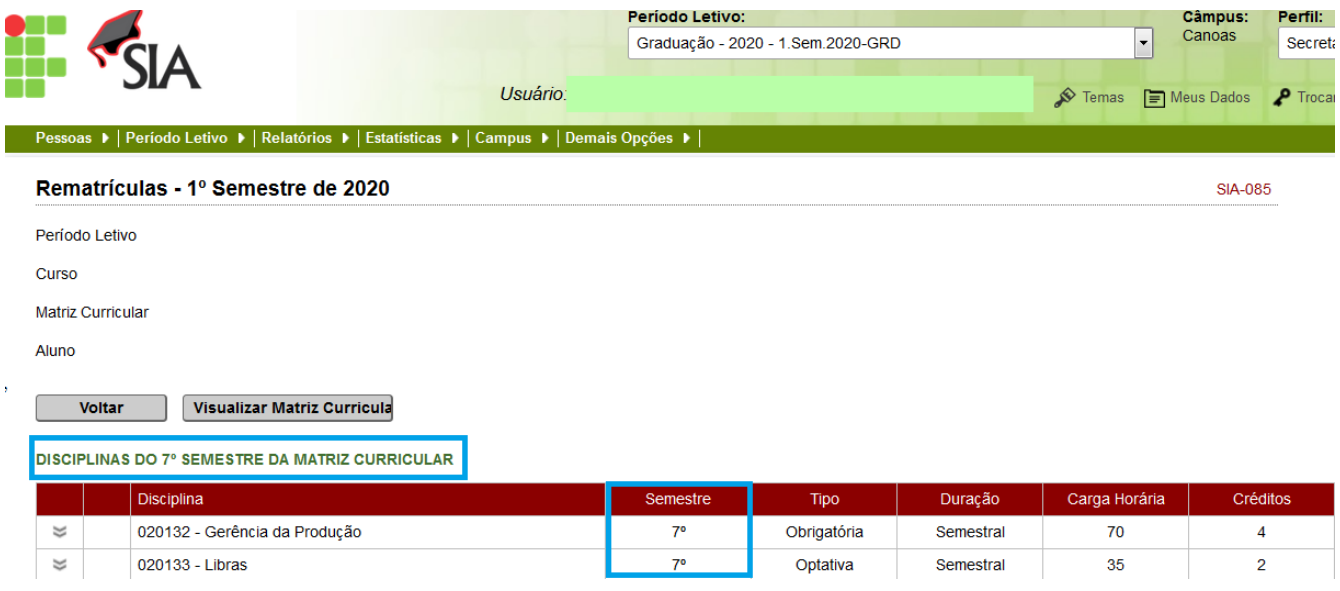

Caso você não tenha concluído as disciplinas que são requisitos ou tenha pendências de semestres anteriores, as disciplinas aparecerão no período de Ajustes de Rematrícula.

De 22 a 30/05/2021, clique em Solicitar Ajustes na Rematrícula

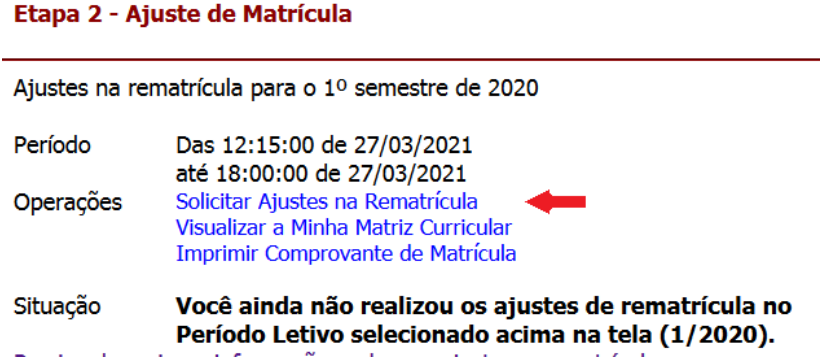

Veja que no período de Ajustes aparecerão as disciplinas de semestres anteriores.

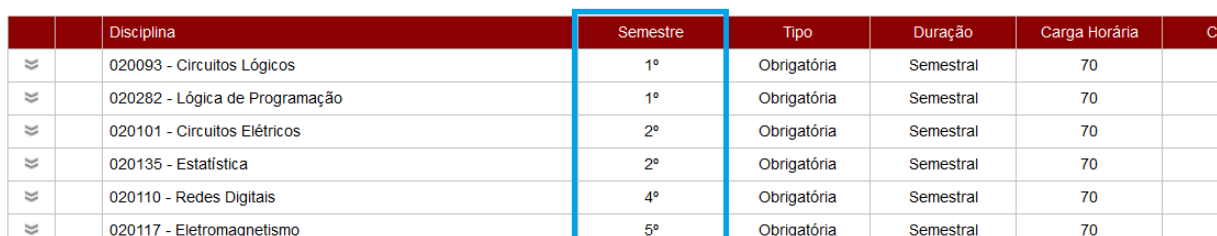

éditos  $\lambda$  $\overline{4}$  $\overline{4}$  $\overline{4}$  $\overline{4}$  $\overline{4}$ 

DISCIPLINAS QUE PODERÃO CURSAR DE ACORDO COM A MATRIZ CURRICULAR

### **Selecionando as Disciplinas**

Clique na seta à esquerda do nome da disciplina para selecioná-la, como indicado abaixo.

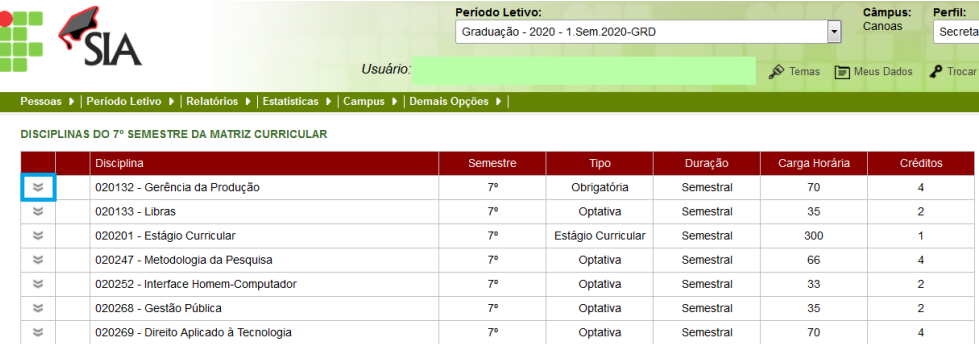

Abrirá o quadro de informações, com o número de vagas e o nome do professor.

Posicionando o cursor sobre o ícone relógio, mostrará o horário das aulas.

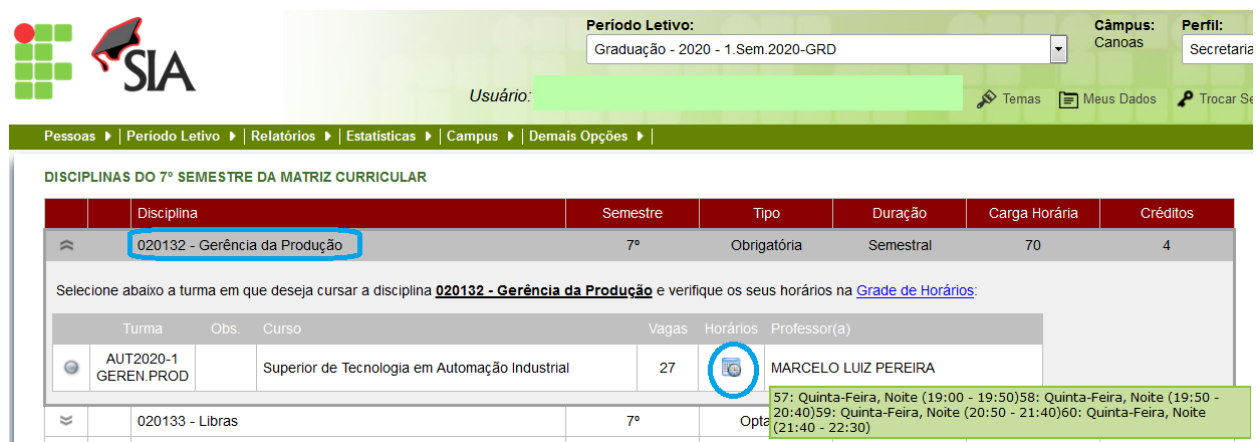

 \*\*\* Não há previsão de aulas presenciais enquanto estivermos em situação de pandemia. Havendo alteração no cenário, as aulas ocorrerão seguindo os horários indicados na rematrícula.

Caso queira cursar a disciplina, selecione-a clicando no botão do lado esquerdo da identificação de turma, como destacado na imagem.

Se não quiser se inscrever, basta não clicar no botão de seleção.

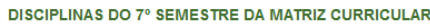

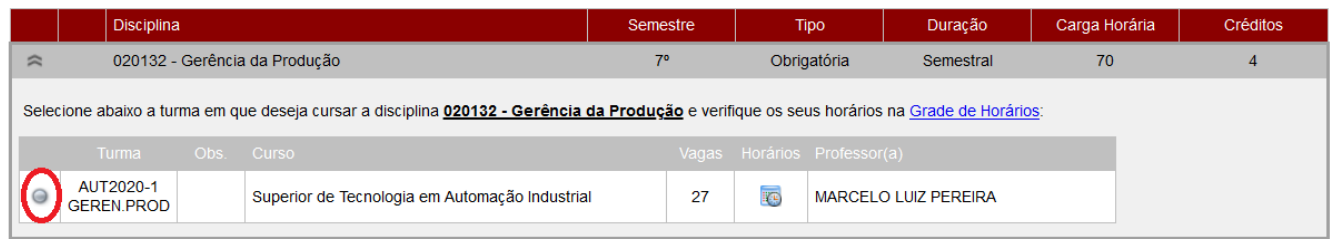

Para voltar à tela da lista de disciplinas, clique na seta indicada na imagem.

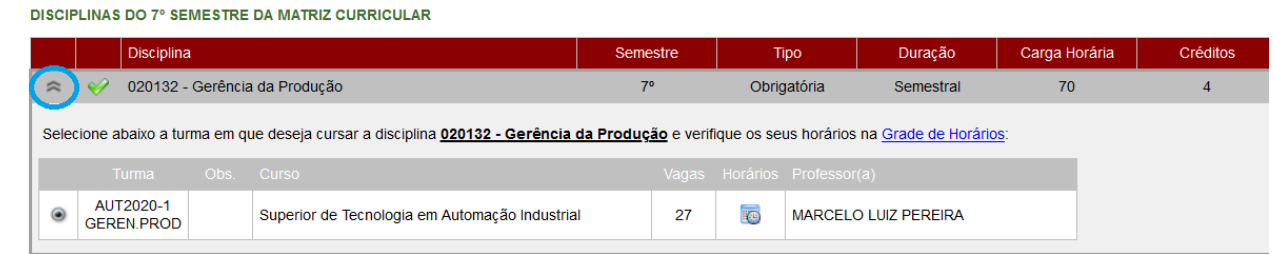

Efetue o procedimento para todas as disciplinas que tenha interesse em realizar.

 $\mathscr O$ As disciplinas selecionadas serão indicadas pelo símbolo

DISCIPLINAS DO 7º SEMESTRE DA MATRIZ CURRICULAR

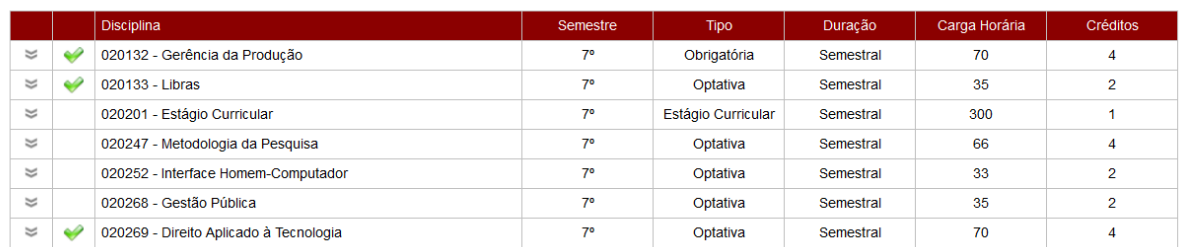

Abaixo do quadro de disciplinas consta o quadro de horários.

Confirme se não ocorreu conflito de horário entre as disciplinas selecionadas.

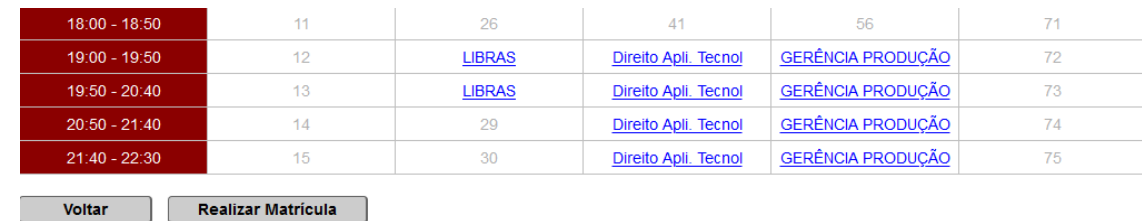

Se ocorreu, o conflito será indicado na coluna onde deveria constar o nome da disciplina.

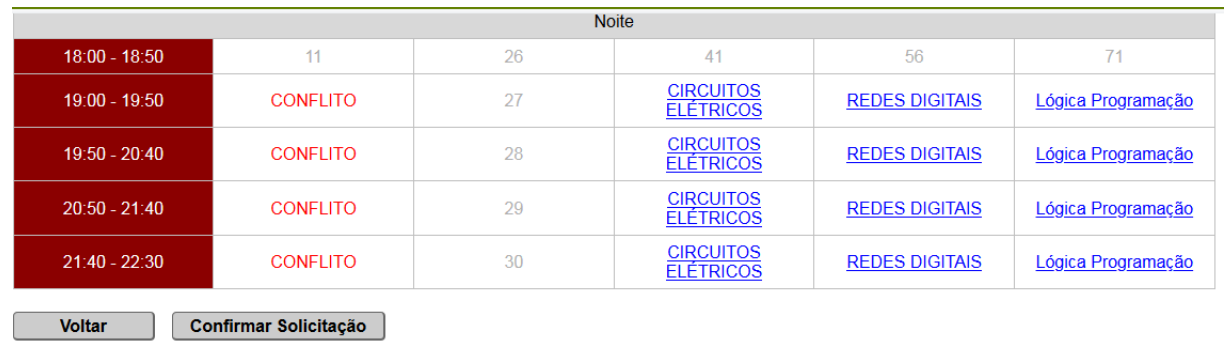

Verificando quais disciplinas não constam no quadro de horários, escolha qual delas você não irá cursar e selecione-a na seta indicada na imagem.

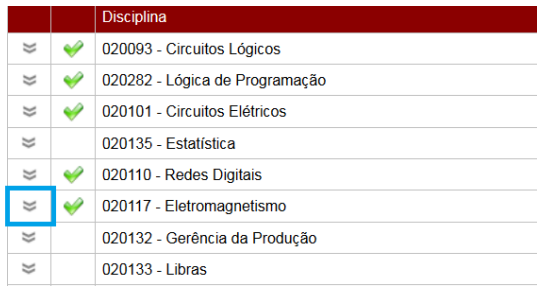

Abrirá o quadro de informações da disciplina. Clique no botão ao lado da identificação da turma para desmarcar a disciplina e depois na seta para voltar à tela anterior.

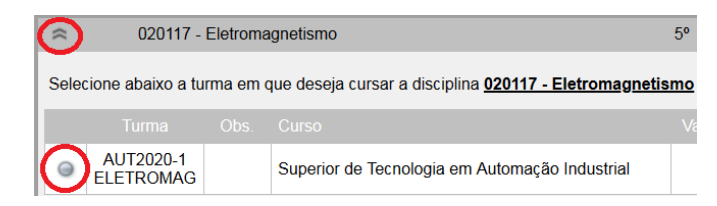

Confirme no quadro de horários que não há mais a indicação de conflito.

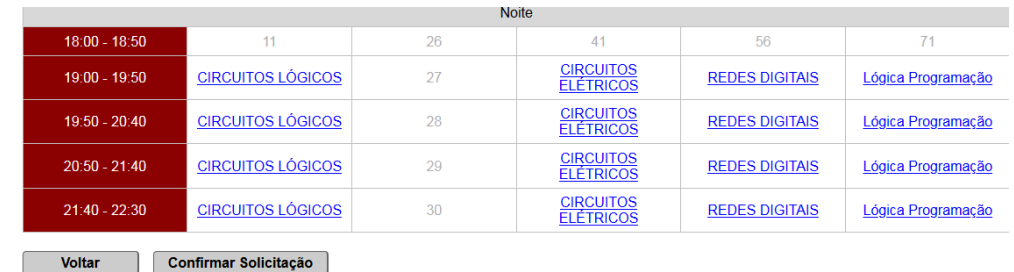

Na Rematrícula, após selecionar as disciplinas desejadas, clique em

**Realizar Matricula** 

Aparecerá a mensagem que alterações só poderão ser realizadas no período de Ajustes.

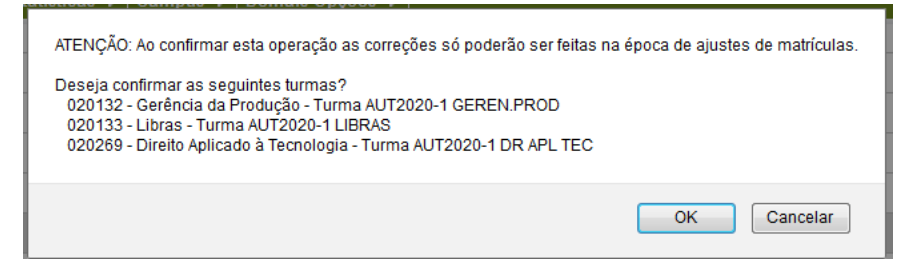

Nos Ajustes de Rematrícula, após selecionar as disciplinas desejadas, clique em Confirmar Solicitação

Aparecerá a mensagem de confirmação.

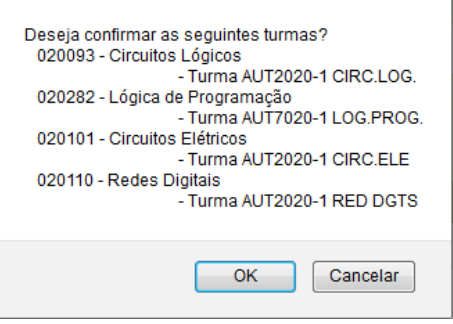

Em ambas as operações, as solicitações são finalizadas ao clicar em OK.

Lembre-se que no período de Ajustes de Rematrículas você não tem a vaga garantida nas disciplinas selecionadas. É preciso aguardar a homologação das rematrículas, realizada pelo Registro Escolar e pelos Coordenadores de Curso.

Para confirmar em quais disciplinas você está matriculado, no dia 05/06/2021 acesse seu Atestado de Matrícula no SIA.

Caso você não tenha conseguido vaga em nenhuma disciplina, ou tenha conseguido em poucas, se tiver interesse em se matricular em alguma **DIFERENTE** das que selecionou via SIA, envie e-mail para [registros.escolares@canoas.ifrs.edu.br](mailto:registros.escolares@canoas.ifrs.edu.br) informando a disciplina de interesse.

Até o final da primeira semana de aula o Registro Escolar atenderá as solicitações recebidas para disciplinas que ainda tenham vagas e que o aluno tenha os requisitos, na ordem de recebimento dos emails.